# ECE454, Fall 2017 Homework2: Memory Performance Assigned: Sept 28th, Due: Oct 12th, 11:59PM

The TAs for lab assignment 2 is: Seyed Jokar (sa.jokar@mail.utoronto.ca) Jack Luo (jack.luo@mail.utoronto.ca)

## 1 Introduction

After great success with your previous client, OptsRus has a second client: a virtual reality headset startup. The startup is co-founded by a group of hardware geeks: those who like to design electrical circuits and integrate sensors. The VR headset prototype hardware is almost ready but lacks a high performance software image rendering engine. The hardware engineers have already wrote functionally correct code in C, but needs your help to supercharge the software performance and efficiency.

The rendering engine's input is a preprocessed time-series data set representing a list of object manipulation actions. Each action is consecutively applied over a 2D object in a bitmap image such that the object appears moving in reference to the viewer. In order to generate smooth and realistic visual animations, sensor data points are oversampled at 1500Hz or 25x normal screen refresh rate (60 frames/s).

Figure [1](#page-0-0) shows all of the possible object manipulation action. Your goal is to process all of the basic object manipulation actions and output rendered images for the display at 60 frames/s.

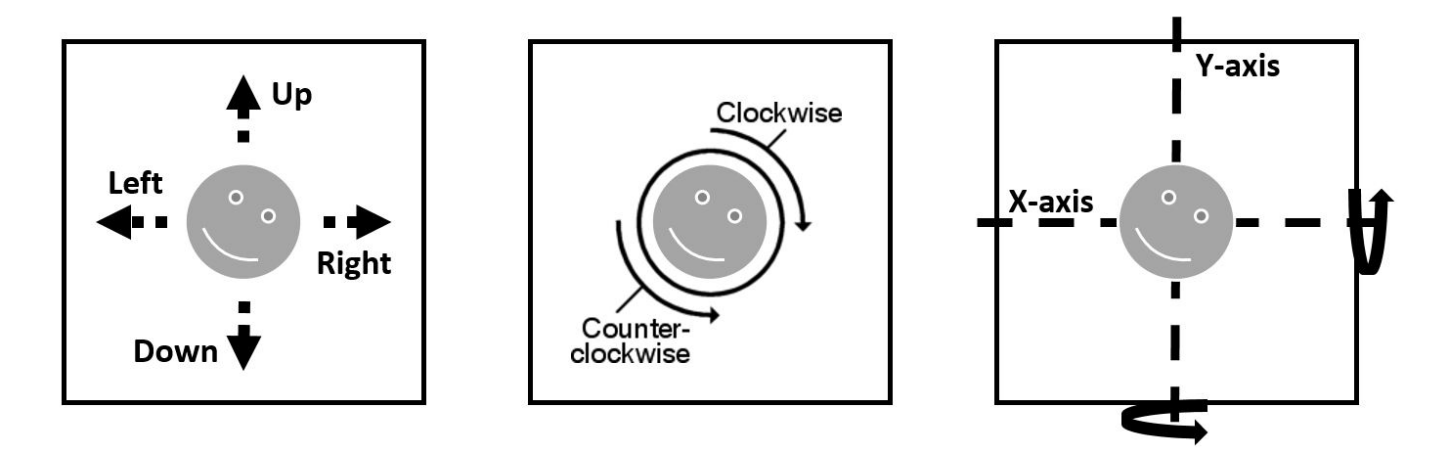

<span id="page-0-0"></span>Figure 1: Basic Actions

### 2 Implementation Overview

Fundamentally, the rendering engine you are asked to optimize is very simple in design. This section will briefly describe all important parts you need to know for this lab. A well-documented trivial reference implementation is provided to help you get started.

#### 2.1 Input Files

There are two files used as input. The first one is a standard 24bit bitmap image file with a square dimension. The second one is a list of processed sensor values stored inside a csv (comma separated value) file.

For the bitmap image file, white pixels (RGB=255,255,255) is considered as the background and non-white pixels are considered as part of an object. You can generate your own image files using Microsoft Paint in Windows or GIMP on linux. After drawing your own square image, export the bitmap to 24bit bitmap format. If you are using GIMP, make sure under the compatibility options, check "Do not write color space information" option. Then under advanced options, select "R8 G8 B8" under 24 bits. We packaged the a very tiny 10 x 10 pixel bitmap image named object 2D.bmp in the lab assignment package which helps you get started.

The list of processed sensor values can be viewed as a list of key value pairs. The key represents a basic object manipulation action and the value is the magnitude of the specified action. An example sensor value input file is shown below:

```
W, 6 // shift object up by 6 pixels
A,5 // shift object left by 5 pixels
S,4 // shift object down by 4 pixels
D,3 // shift object right by 3 pixels
CW,2 // rotate entire image clockwise by 180 degrees
CCW,1 // rotate entire image counter clockwise by 90 degrees
MX, 1 // mirror entire image along the X-axis in the middle
MY, 0 // mirror entire image along the Y-axis in the middle
```
#### 2.2 Data Structures

### Frame Buffer and Dimension

The input bitmap image has already been parsed for you. The image pixel data is stored into the following data structure below:

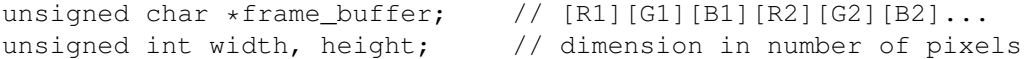

#### Sensor Values

The processed sensor values input file has also been parsed for you and stored inside a key value pair array. The array has enough storage for more than 10,000 key value pairs. As mentioned earlier, the key represents the basic object manipulation action and value represents the magnitude. It is stored in the following data structure below:

```
// KV Data Structure Definition
struct kv {
char *key;
int value;
};
// KV Data Structure Array
struct kv sensor_values[10240];
```
#### 2.3 Key Function and Definitions

In this lab, you are only allowed to modify a single file (implementation.c). Inside this file, there are three important function which you should take extra precaution.

#### print\_team\_info()

This method is used to print out the team information to the stdout. It is called upon startup of the program. These information is used by the auto-marking system. We suggest you to modify them before starting the lab. Failure to modify it or modify incorrectly will result a zero mark for the assignment. If you choose to working alone, do not modify the student2 information or you will lose the privilege of earning the extra 20% performance bonus mark. All versions of submitted solutions, including from previous year and their github counterparts will be compared for plagiarism. You may not switch from working alone to working with a partner and vise versa without prior consent from your TA. Failure to obtain consent will result a zero in this assignment. Therefore, fill out the team information wisely. The content of the method is the following:

```
// Please modify this field with something interesting
char team_name[] = "default-name";
// Please fill in your information
char student1 first name [] = "john";char student1_last_name[] = "doe";
char student1 student number[] = "0000000000";
// Please fill in your partner's information
// If yon't have partner, do not modify this
char student2_first_name[] = "joe";
char student2_last_name[] = "doe";
char student2_student_number[] = "0000000001";
```
#### implementation driver()

This method is the main entry point to your code. All of the available data is passed to your implementation via this function. You should not modify the prototype of this function. Currently, a naive but working solution of the lab inside implementation driver() is provided to help you get started. However, you are free to modify the implementation of this function as well modify and delete anything else in this file except for the print\_team\_info() function mentioned above. Please make sure the implementation driver () function is always reachable from main.

The prototype of the function is the following:

```
void implementation_driver(
   struct kv *sensor_values, int sensor_values_count,
  unsigned char *frame_buffer,
   unsigned int width, unsigned int height,
  bool grading_mode
);
```
### verifyFrame()

You must call this function for each frame you are required to output. Before you call this function, please make sure the you pass in valid data of the correct type. Failing to do this step will generate error in the program thus failing implementation verification check. The prototype of the function is the following:

```
void verifyFrame(unsigned char *frame_buffer,
                 unsigned int width, unsigned int height,
                 bool grading_mode);
```
## 3 Performance Measurement of the Tool

### Perf Tool

To gain insight into the cache behavior of your implementation, you can use the perf infrastructure to access the hardware performance counters of the processor. For example, to output the first-level cache misses generated by your program foo you would execute:

perf stat -e L1-dcache-load-misses foo

You can view a listing of all performance counters that you can monitor by running:

perf list

Note that you can monitor multiple counters at once by using multiple  $-e$  options in one command line. perf has many other features that you can learn more about by browsing:

perf --help

For example, you can consider monitoring TLB misses or other more advanced events. A small write-up on  $perf$  is available here:

http://www.pixelbeat.org/programming/profiling/

Unfortunately there is not a lot of documentation on  $perf$  yet as it is so new, but the "help" information is clear.

### Gprof & GCov

If you have successfully completed lab1, you should be familiar with these two tools. They can be very useful in pin-pointing the bottleneck of your program running locally.

Note: To configure these tools to use within your project, you will need to provide additional cmake commandline options while generating the make file. [A quick example can be found on Stackoverflow for Gprof integration.]("https://stackoverflow.com/questions/26491948/how-to-use-gprof-with-cmake")

### 4 Team Information

Important: Before you start, you should fill in the requested information in print\_team\_info() with information about your team (group name, first names, last names, student numbers). A maximum number of students in a team is 2.

### 5 Setup

### 5.1 Initial Setup

Start by copying the hw2.tar.qz file from UG shared directory /cad2/ece454f/hw2/hw2.tar.gz into a protected directory within your UG home directory.

Then run the command: tar xzvf hw2.tar.gz This will cause a number of files to be unpacked into the directory. The ONLY file you will be modifying and handing in is implementation.c. You are **prohibited** to modify other files.

Looking at the file implementations.c, you need to insert the requested identifying information about the one or two individuals comprising your programming team.

Do this right away so you don't forget.

### 5.2 Compilation

The lab assignment utilize open-source cross-platform [CMake]("https://cmake.org/") packaging system to manage the source code. Unlike the simple projects you have seen before, the Makefile is automatically generated based on your computer configuration.

Below are the instructions to compile the the project:

```
> cd <project directory> // Navigate to the lab assignment directory you extracted
> mkdir bin && cd bin // Make a new directory called bin, then navigate inside
> cmake ../ \sqrt{2} // Use cmake to generate Makefile automatically
```
After the simple configuration steps, the make file is automatically generated. Simply run the Makefile and an executable named ECE454 Lab2 should appear within the bin folder.

#### 5.3 Coding Rules

The coding rules are very simple. You may write any code you want, as long as it satisfies the following:

- You submission have only the modified implementation.c file and not any other file. You are not allowed to modify the cmakelist.txt file, and as a result, you will not be able to bypass this limitation.
- You must not interfere or attempt to alter the time measurement mechanism.
- Your submitted code does not print additional information to stdout or stderr.

### 6 Evaluation

The lab is evaluated when the grading mode is turned on. The grading mode previously mentioned in many sections is controlled via an additional flag  $-q$  option flag via command line (see example terminal output below). The evaluation turns on instrumentation code which measures the total clock cycle used by the implementation driver() function. When you evaluate your implementation using the command below, you should receive similar output.

```
/home/user/ECE454/hw2/bin/ECE454_Lab2 -g -f sensor_values.csv -i object_2D.bmp
Loading input sensor input from file: sensor_values.csv
Loading initial 2D object bmp image from file: object_2D.bmp
************************************************************************************
Team Information:
   team_name: default-name
   student1_first_name: john
   student1_last_name: doe
   student1_student_number: 0000000000
   student2_first_name: joe
   student2_last_name: doe
   student2_student_number: 0000000001
************************************************************************************
Performance Results:
   Number of cpu cycles consumed by the reference implementation: 124374
   Number of cpu cycles consumed by your implementation: 125073
   Optimization Speedup Ratio (nearest integer): 1
************************************************************************************
```
#### 6.1 Marking Scheme

The total available marks are divided into 2 portions:  $(60\% \text{ or } 75\%) + 25\%$ . The first portion is non-competitive (almost freebie) and designed to allow people who put in effort to pass the course. The first tier is worth 60% of the the total mark. The second tier is worth 75% of the total mark. No intermediate marks will be awarded between first and second tier. The second portion is competitive and we would like to award more marks to people who have achieved higher merit.

Note: This course also allow you to practice optimizing for your time and grades. Don't be too stressed over the fact that there will be people who are better at optimizing the program than you are. However, you should be worried if you cannot meet the minimal and acceptable performance targets.

### Non-Competitive Portion Level 1 - 60%

The 1st level non-competitive portion should be fairly easy for everyone who puts in the good amount of effort. If you can achieve this level of performance improvement, the TA will assign marks to you for this portion. TA reserves the right to decrease the performance threshold to obtain the 60% mark if there are student struggling during the 1st week due to the lab difficulty even after minimal effort (determined by the TA). The speedup threshold will be announced on pizza.

### Non-Competitive Portion Level 2 - 75%

The 2nd level non-competitive portion should be fairly easy for everyone who puts in the expected amount of effort. If you can achieve this level of performance improvement, the TA will assign full marks to you for this portion. TA reserves the right to decrease the performance threshold to obtain the 75% mark if there are student struggling during the 1st week due to the lab difficulty even after significant effort (determined by the TA). The speedup threshold will be announced on pizza.

### Competitive Portion - 25%

This lab is designed to have very high potential for performance optimization. One can easily achieve at least 50x performance speedup compared to the reference solution. For this portion, we will be using an automated scoring system. Once you submit your work using the usual submitece command, your submission will be placed onto a queue for auto-grading.

The competitive portion's marks (25% of total marks) will be assigned with this formula:

#### mark = (your speedup - worst speedup) / (top speedup - worst speedup)

If you choose to work individually for this lab, we will increase your competition portion's mark you received by 20% (i.e. if you obtained 90% of the competition portion marks, you will now receive  $90\% * 1.2$ ). We expect some students to achieve more than 100% in this lab.

Note1: The input we used to evaluate your solution is purposely not provided. It is to prevent students from hard coding optimized solution to the input. However, you should expect the image size to be large (somewhere around 10,000 x 10,000) with a long list of commands

Note2: If you initially worked with a partner, you cannot split into two individuals unless with prior consent of the TA. It is likely that the solutions between you and your partner would be similar thus flagged for plagiarism.

The competitive portion of the mark should be available via a web portal within maximum of 24hrs. In most cases, your updated score should be reflected on the web portal automatically within a very short period of time. The marks you see on the web portal is only for reference and mostly accurate. It would be adjusted if cheating behavior is observed. The web portal's URL is the following: http://ece454-lab2.dsrg.utoronto.ca

## 7 Assignment Assumptions

In the auto-grader, you can/should assume the following points when writing your algorithm:

- 1. Object will always be visible and never shifted off the image frame.
- 2. Don't need to output incomplete frames (image frame composing of less than 25 object manipulating actions)
- 3. Solution will only need to handle square image with size up to 10,000 pixels in width and height.
- 4. Solution will only need to perform maximum of 10,000 sensor value inputs.
- 5. Your solution is evaluated multiple times before an average speedup is taken. You shall not cache results from prior runs to gain advantage. Doing so will be considered cheating.
- 6. As long as your code compiles with modifications only in implementation.c file and have not attempted to cheat, your solution is most likely valid. If in doubt, as the TA via e-mail or on piazza.

7. All team's solution will be tested on 1 dedicated machine. The dedicated machine contains server-grade hardware (Intel Xeon E5-2430 CPU) more powerful than the lab machines (Intel Core i7 4790 CPU). The speedup of your optimized program can viewed through the web portal. The web portal is designed with a delay to show the speedup scores to prevent students from submitting too frequently. Therefore, we still recommend you to use ug lab machine performance results as a relative performance reference against your previous solutions only. The grades will be assigned via performance measurement generated on the dedicated machine (available on the web portal).

## 8 Logistics

You should work in a group of up to two people in solving the problems for this assignment. For highly spirited students, it is advised that you work as an individual to obtain bonus marks. Any clarifications and revisions to the assignment will be posted on the course piazza page.

## 9 Submission

When you have completed the lab, you will hand in exactly one file, implementation.c that contains your solution. For teams of 2, it's recommended to only submit from 1 partner's ug account. If you both want to submit, make sure you fill out your team information properly. If there are two submissions, a the partner's submission with lower score will be used as final mark.

The standard procedure to submit your assignment is by typing submitece454f 2 implementation.c on one of the UG machines.

- Make sure you have included your identifying information in the  $print$ -team info() function.
- Remove any extraneous print statements.